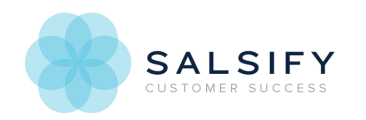

# Formulas Cheat Sheet

Last Modified on 02/27/2019 2:20 pm EST

The cheat sheet has gotten a big upgrade! Click here for the new cheat sheet - now with more examples, lots more information about syntax and usage, and a more searchable format. Note that as of July 2019, this version of the cheat sheet won't get any new formula updates.

Skip to formula syntax & definitions, or use the links below to learn more about using formulas.

Want a downloadable version of the cheat sheet? Visit the cheat sheet catalog, and choose Export Catalog for an Excel spreadsheet.

## **Product Content Formula How-To & Examples**

- Formulas Overview What formulas are and why they're used.
- © Anatomy of a Formula Step by step details about how the pieces of a formula work. Includes a video walkthrough.
- Formula Building Basics Learn how to use the formula editor and about the basic types of formulas and their syntax.
- Using Variables Simplify and streamline your formulas with variables.
- Common Formula Use Cases Example formulas and step-by-step help for building formulas.

### **Best Practices & Troubleshooting**

- Best Practices & Guidelines
- Formula Troubleshooting

## **Other Transformation Formulas**

- Image Transformations
- Video Transformations
- Renaming Digital Asset Files

## Product Content Formulas

Use this reference to find specific formulas and syntax. Click a button to filter to specific formula types, sort by any column, and as you type in the search box, the results will automatically narrow to those that match your text.

## Usage

Check out Anatomy of a Formula for full details, including a step-by-step video, on how the pieces of a formula work. Most formulas can be used in readiness reports, templated exports and computed properties, with the following exceptions:

**Computed Properties** - LOOKUP , TODAY , and references to other computed properties are not supported.

#### **Copying & Using Formulas from the Cheat Sheet**

**Formula & Syntax Column**

When copying a formula from the table below, replace what's inside, including those brackets. So for example, for VALUE(""), if your property ID is *Brand*, you replace including the brackets, and the formula would be VALUE("Brand").

#### **Examples & Output Column**

Refer to the output below the formulas for what to replace. The pieces in italics are what you replace with your own values. In this example:

CONCATENATE(VALUE("Brand"), ": ", VALUE("Product Name")) Where Brand is Acme and Product Name is Anvil, output is Acme: Anvil

Replace *Brand* and *Product Name* with your property IDs.

The cheat sheet is also available in a Salsify catalog, with an Excel download. Click here to visit the cheat sheet catalog.

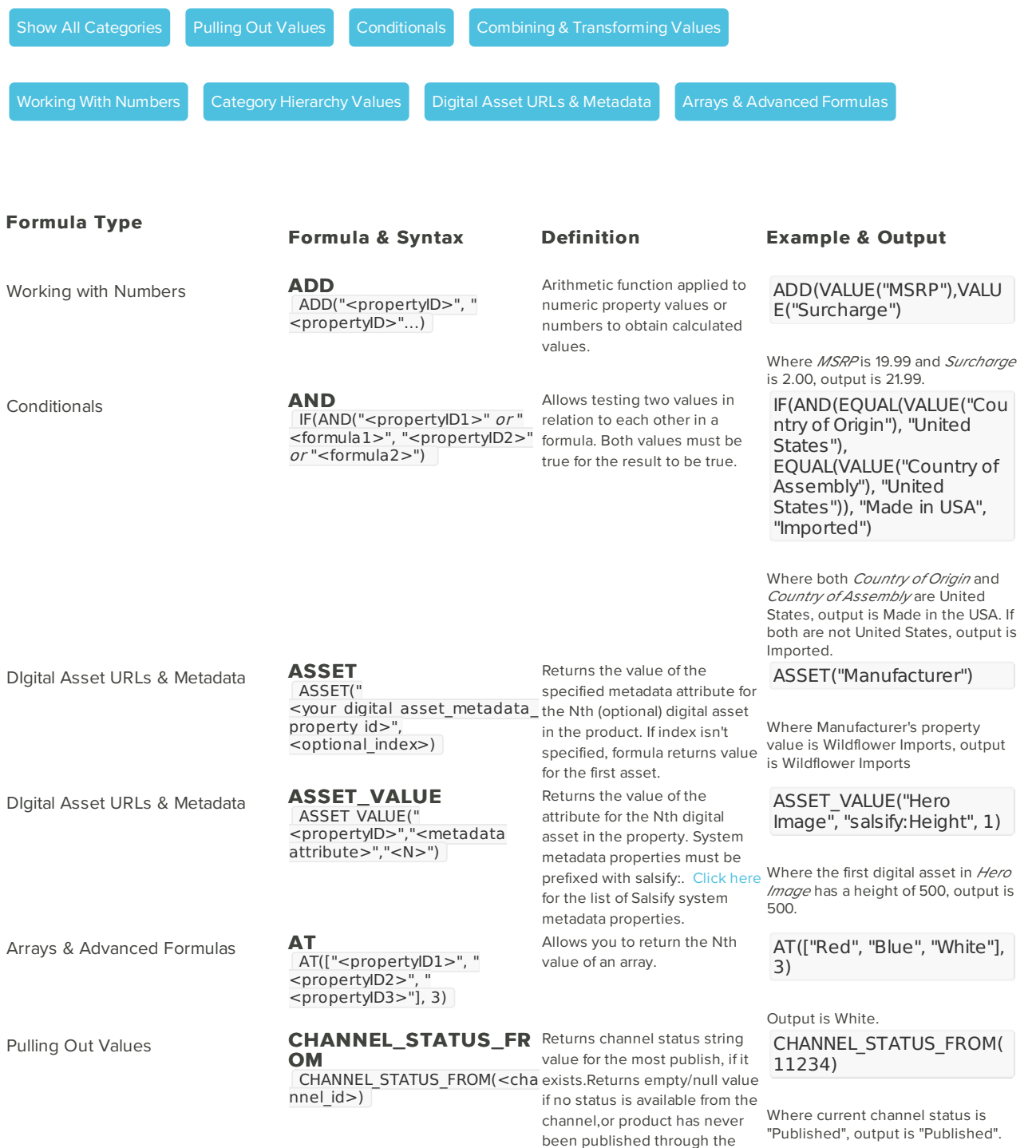

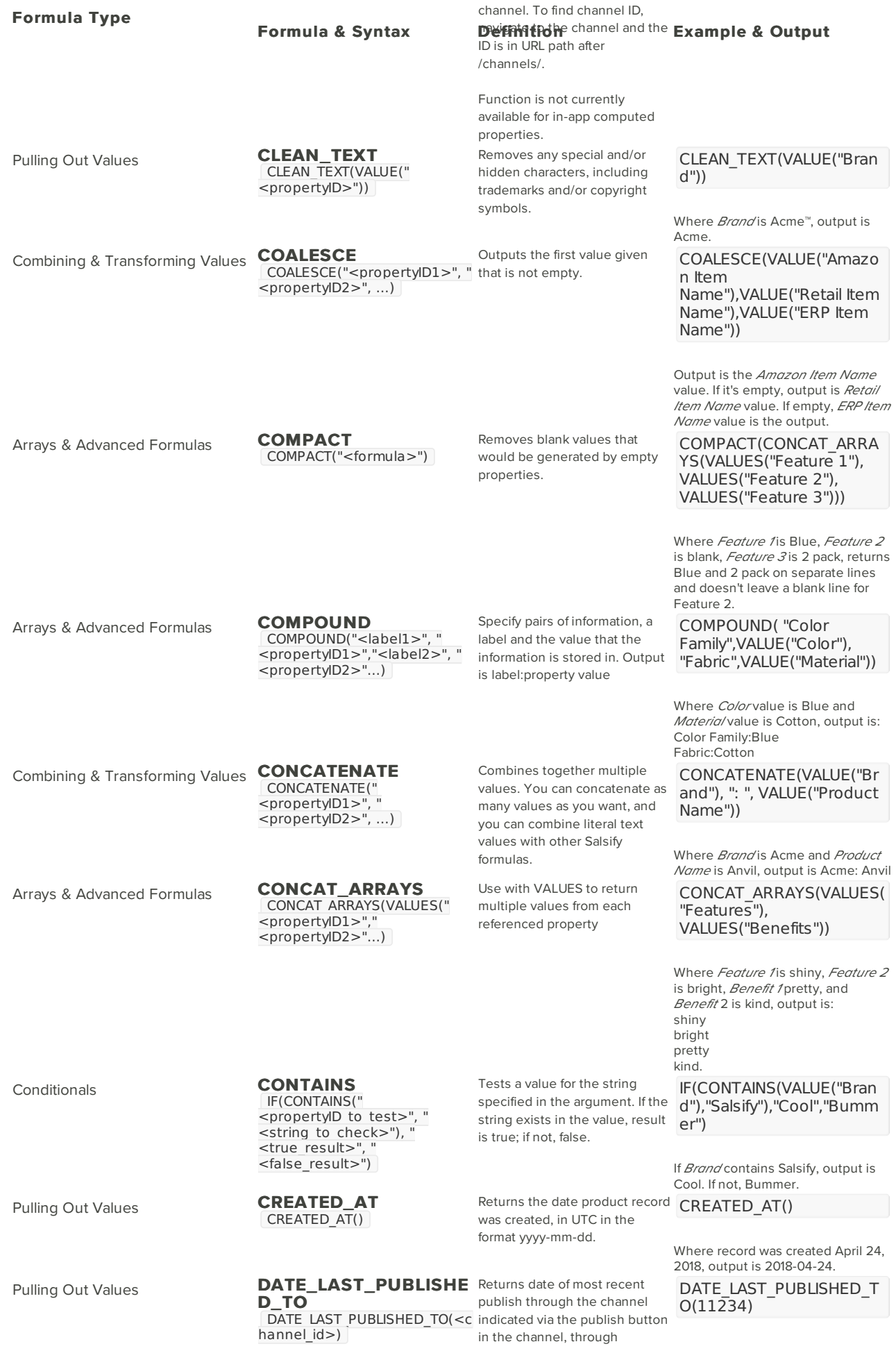

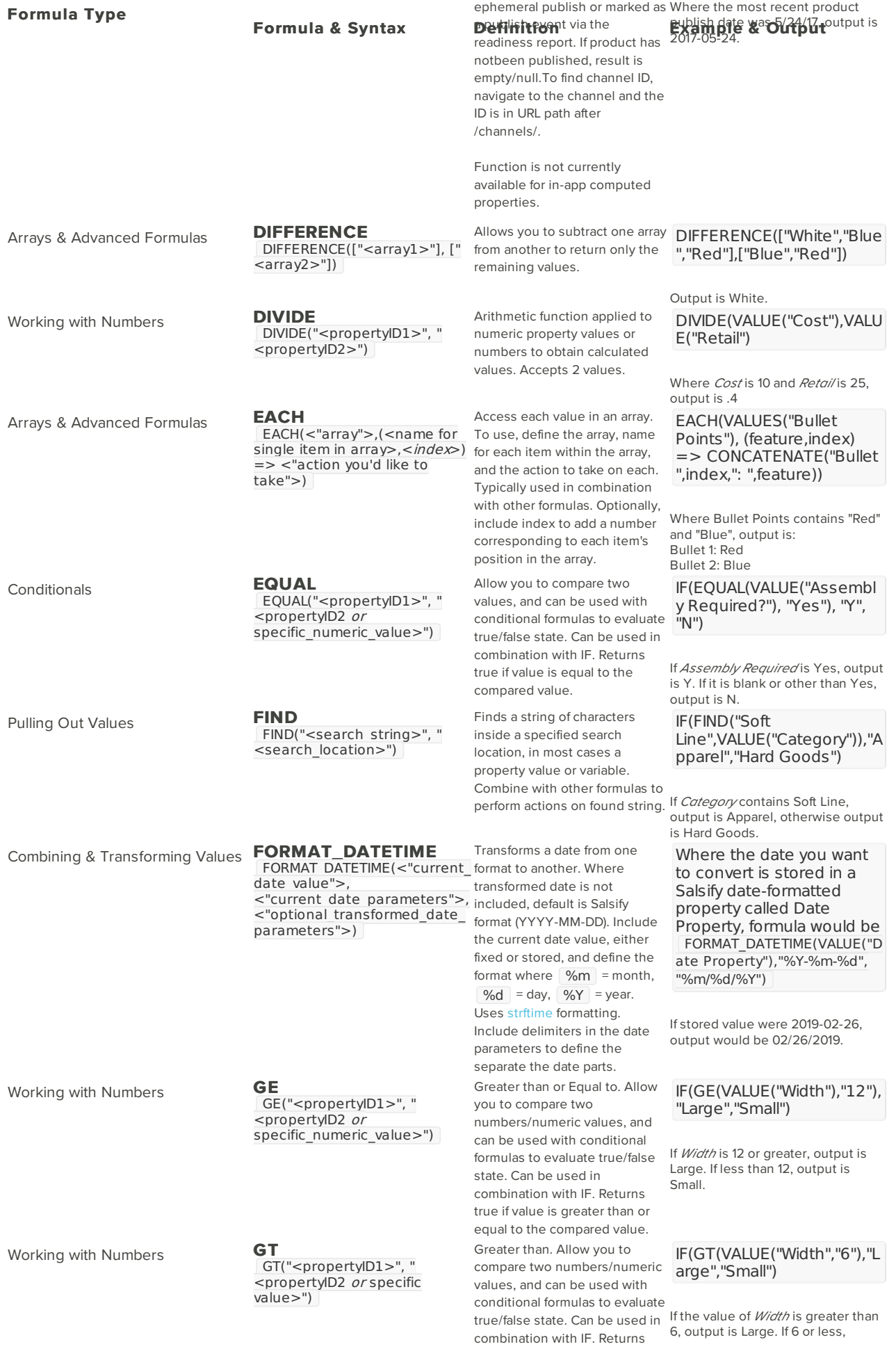

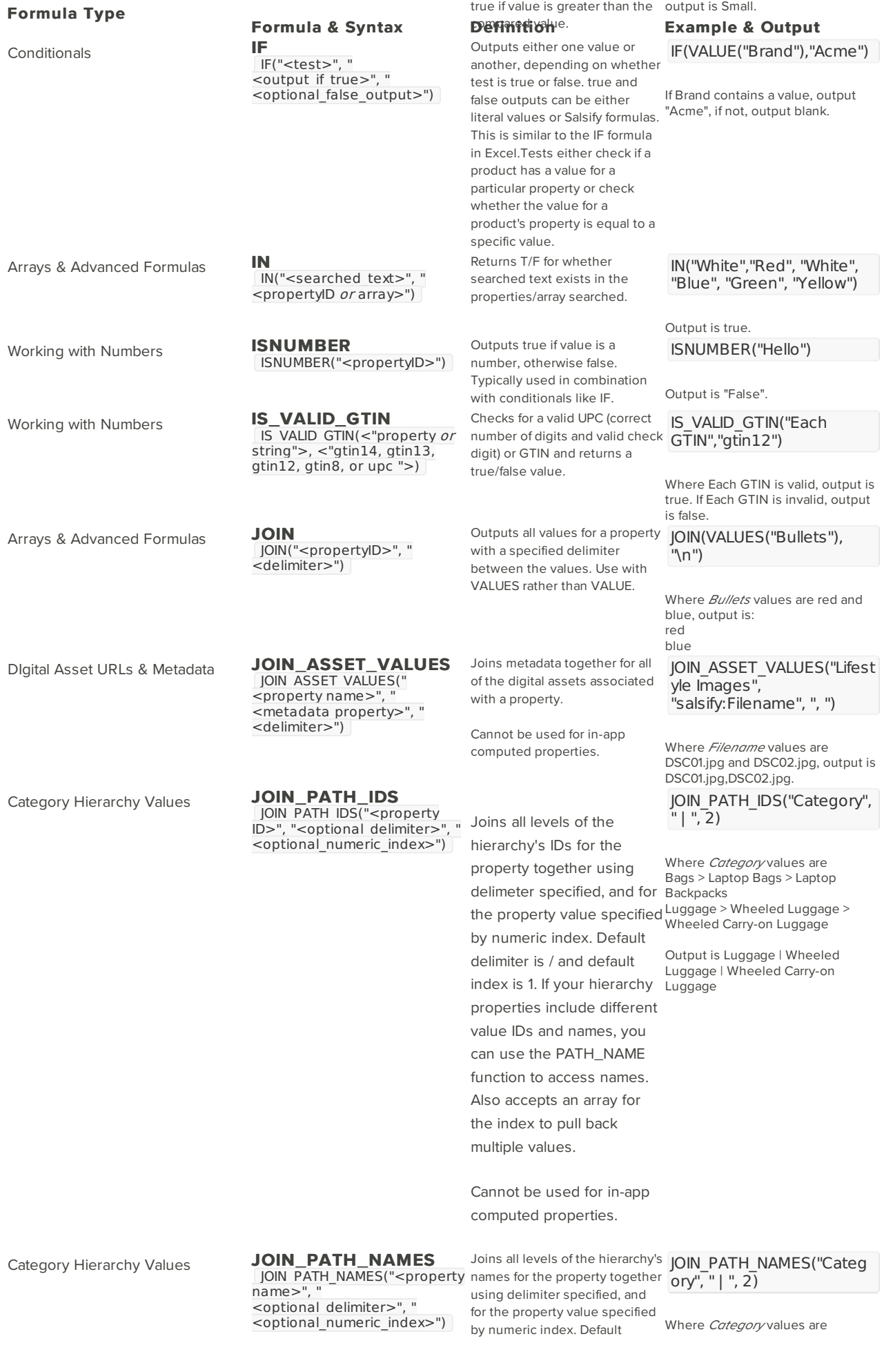

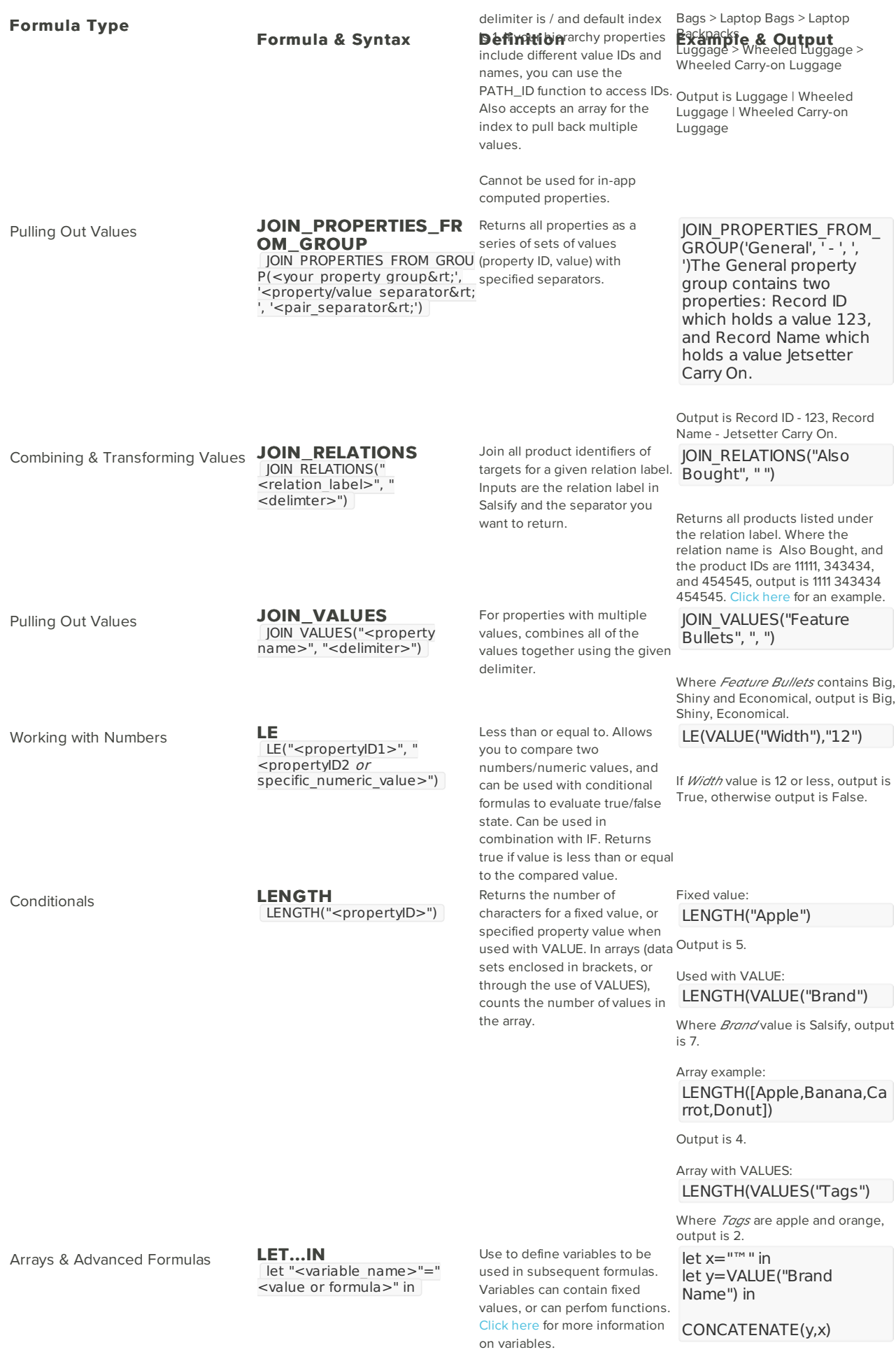

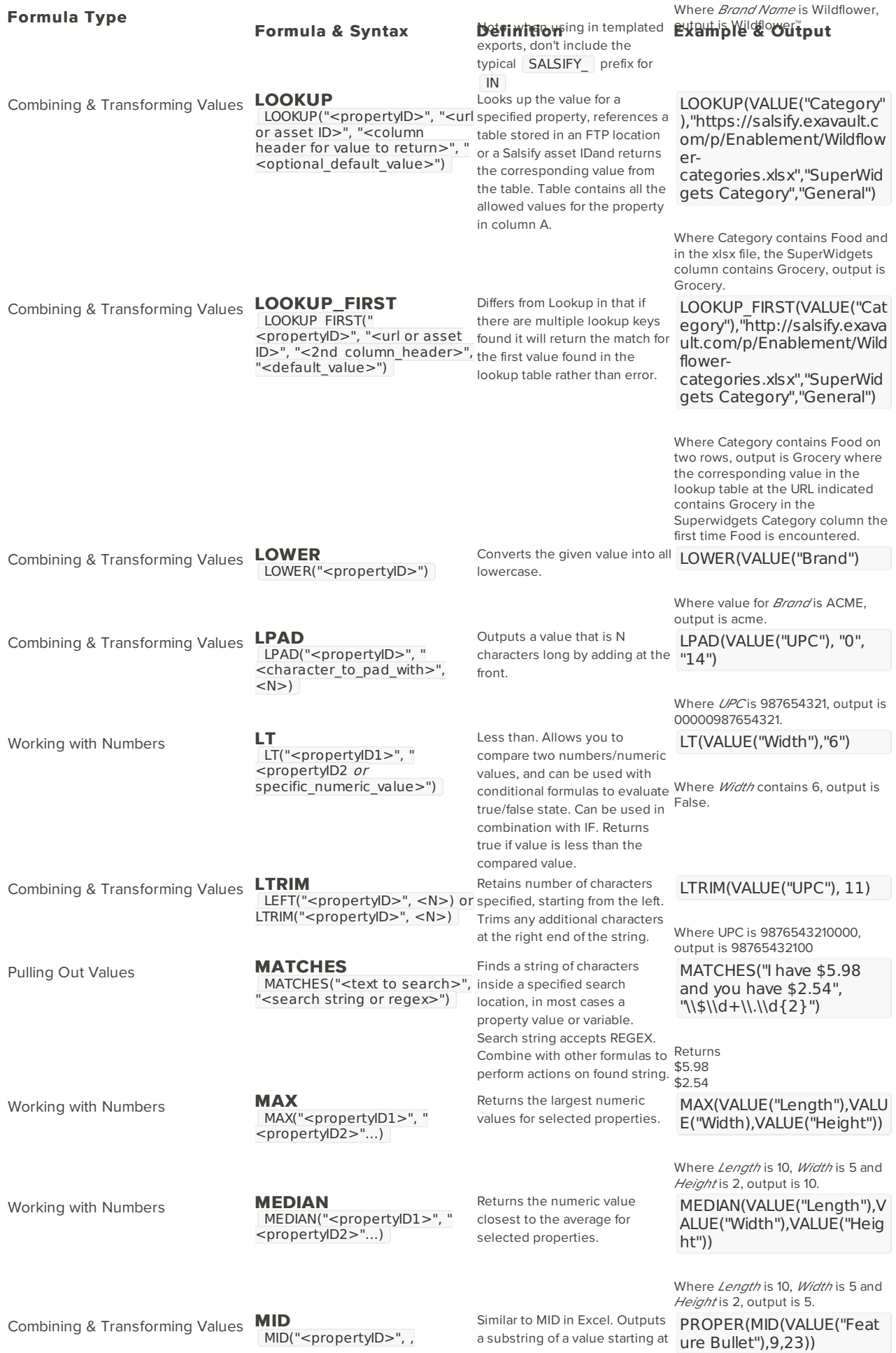

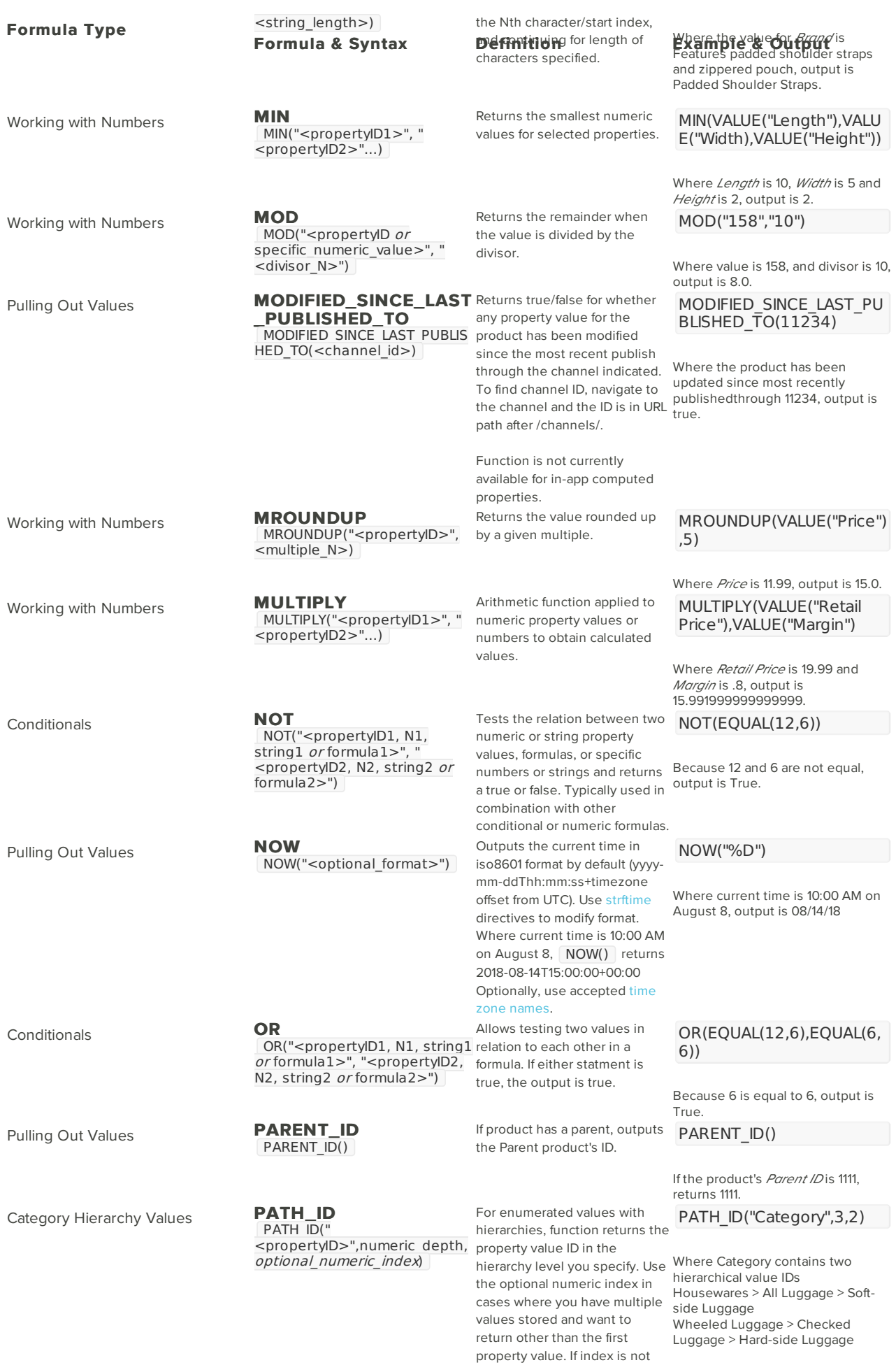

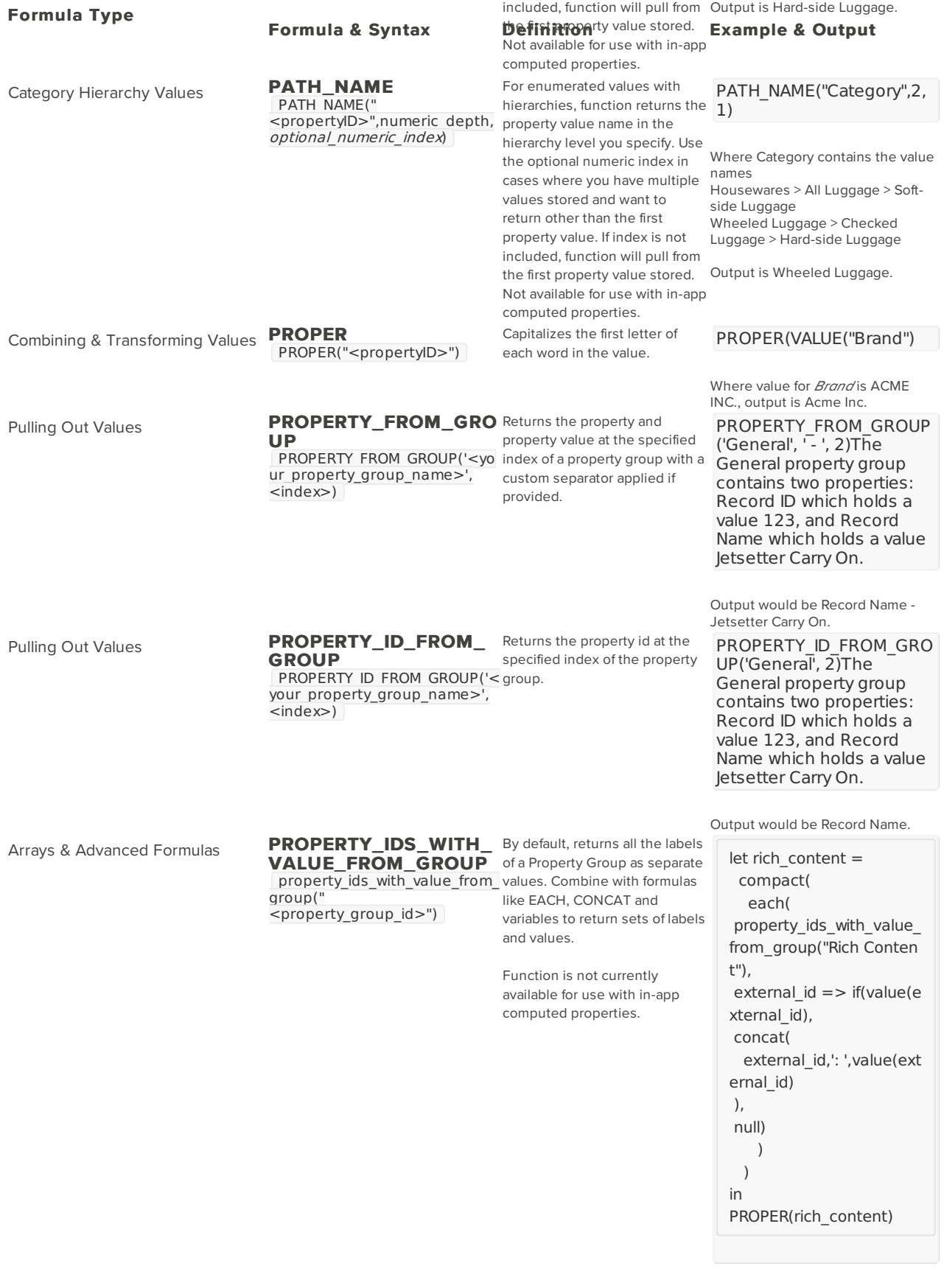

Where the property group ID is Rich Content, property IDs are Material and Fabric Care, property values are 100% Cotton, Cold water machine washable, output is: Material: 100% Cotton Fabric Care: Cold Water Machine Washable

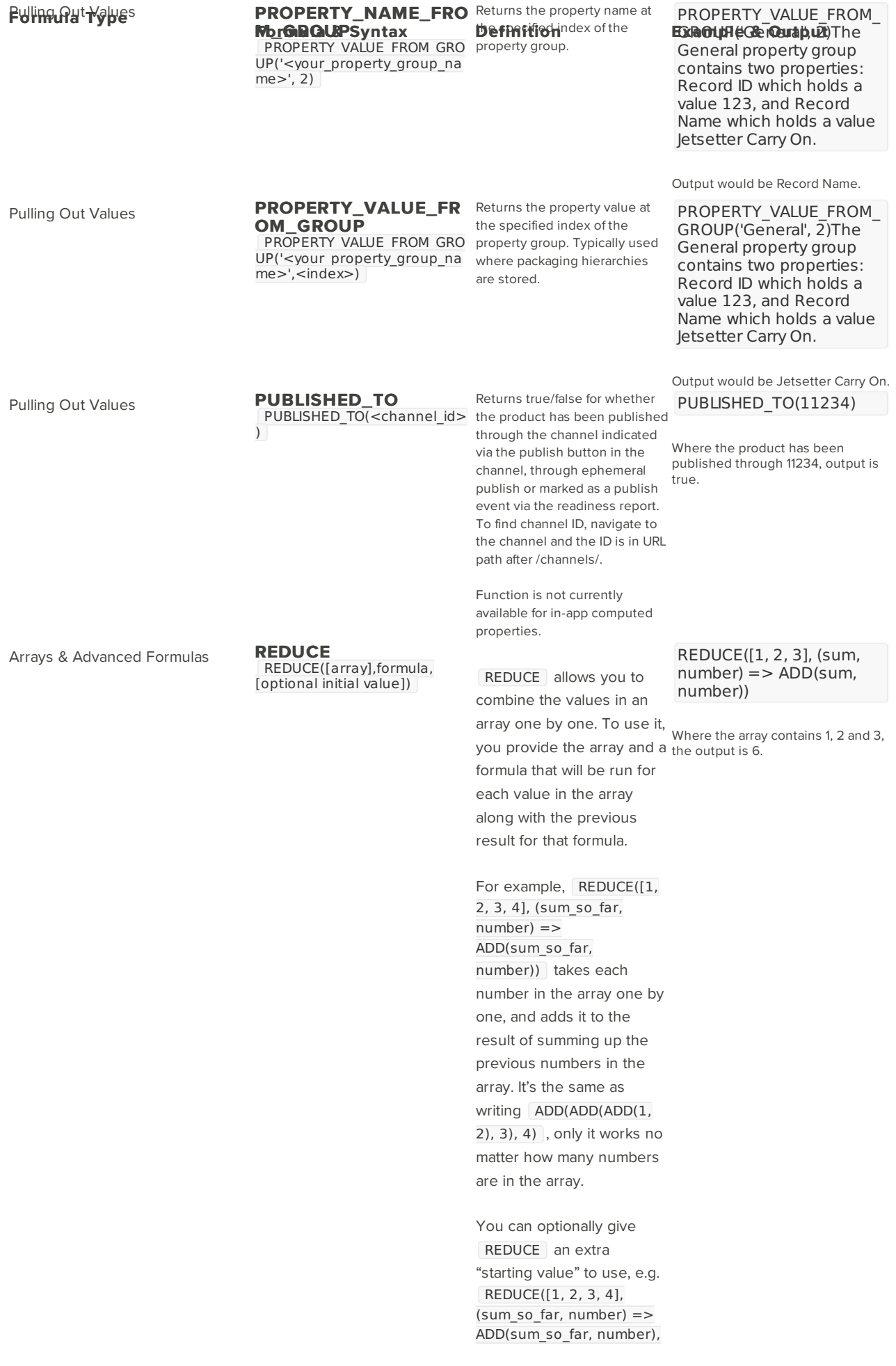

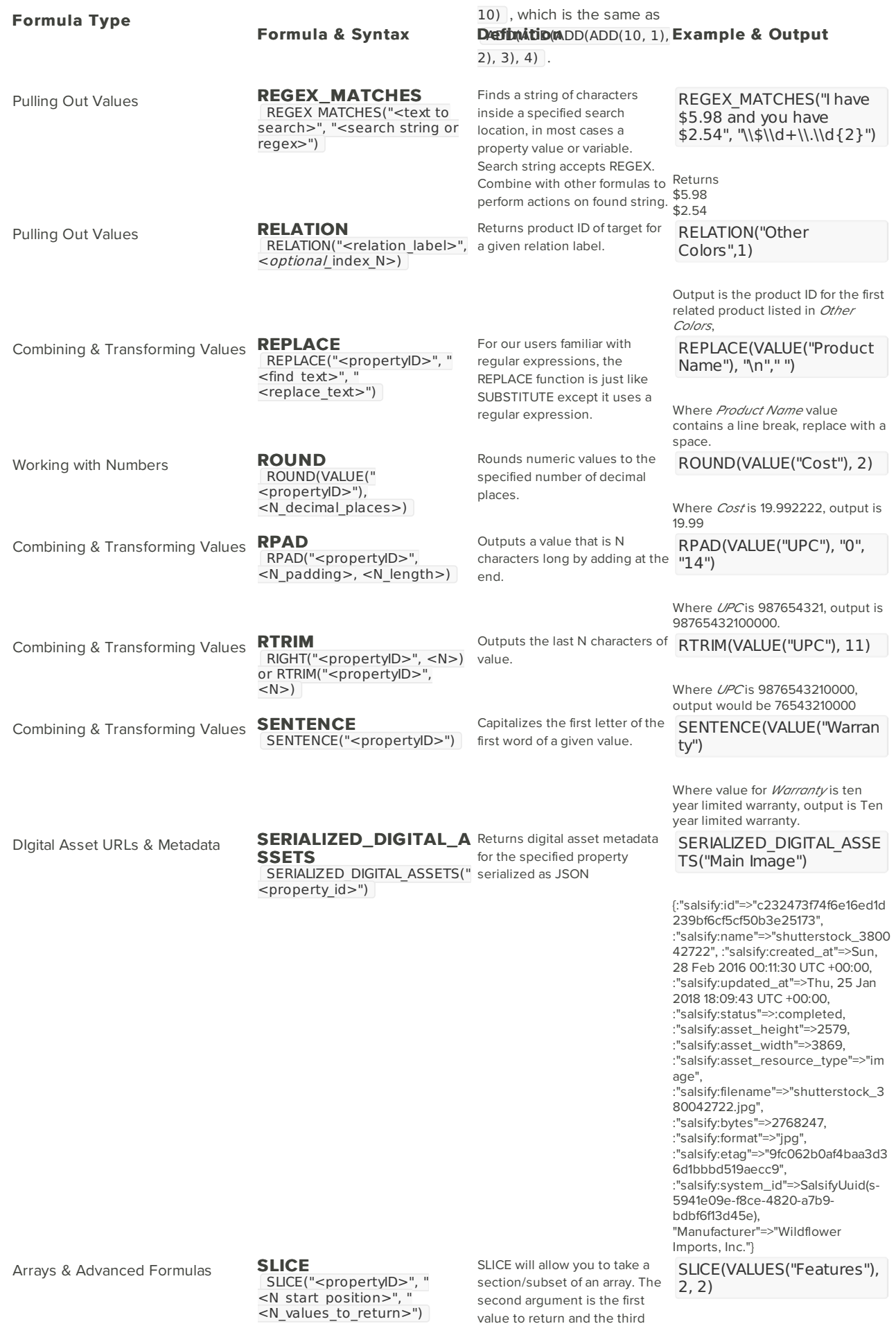

(optional) is the number of

Where Features has 4 values: 10%

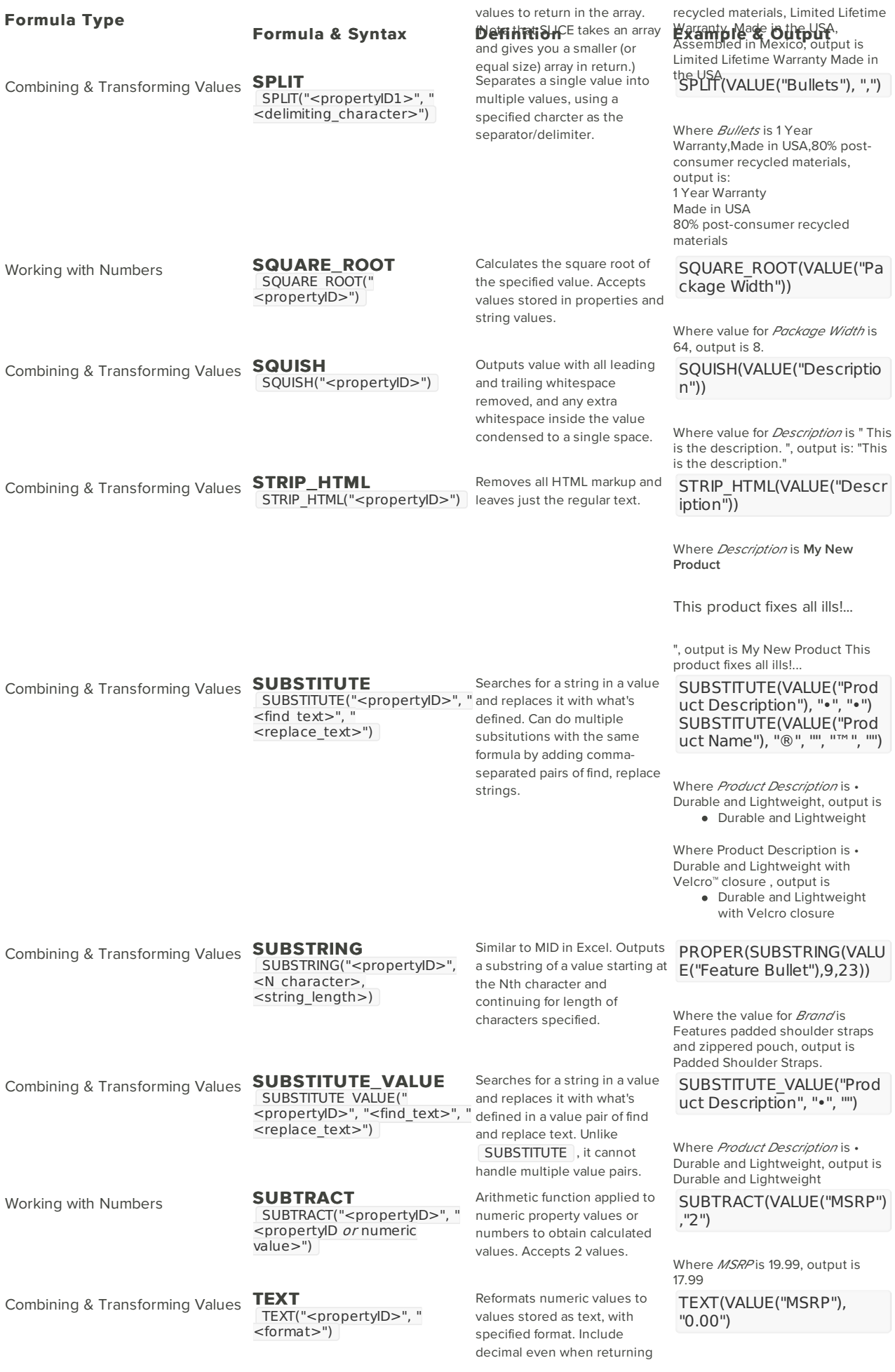

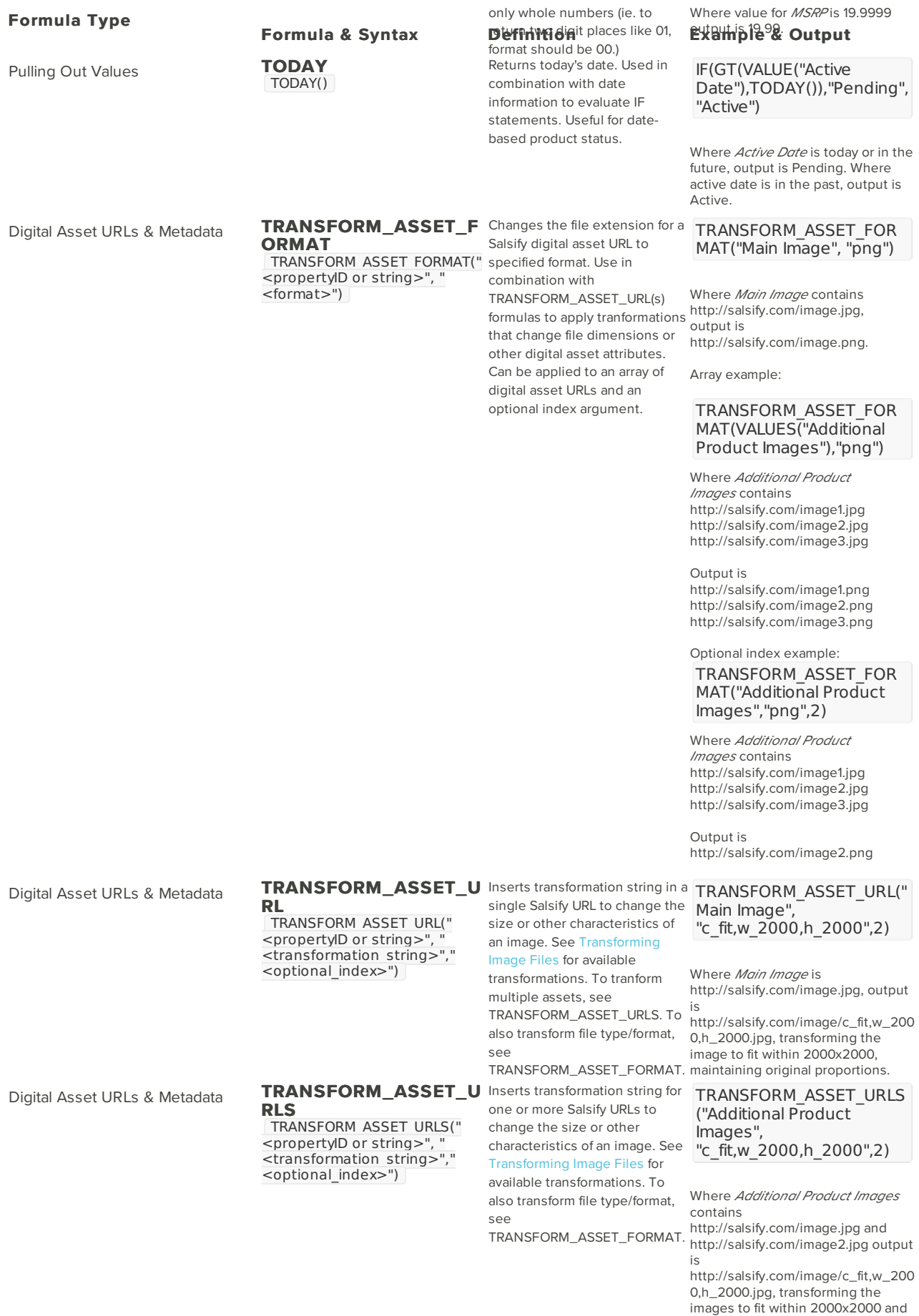

http://salsify.com/image2/c\_fit,w\_20 00,h\_2000.jpg, transforming the images to fit within 2000x2000, maintaining original proportions.

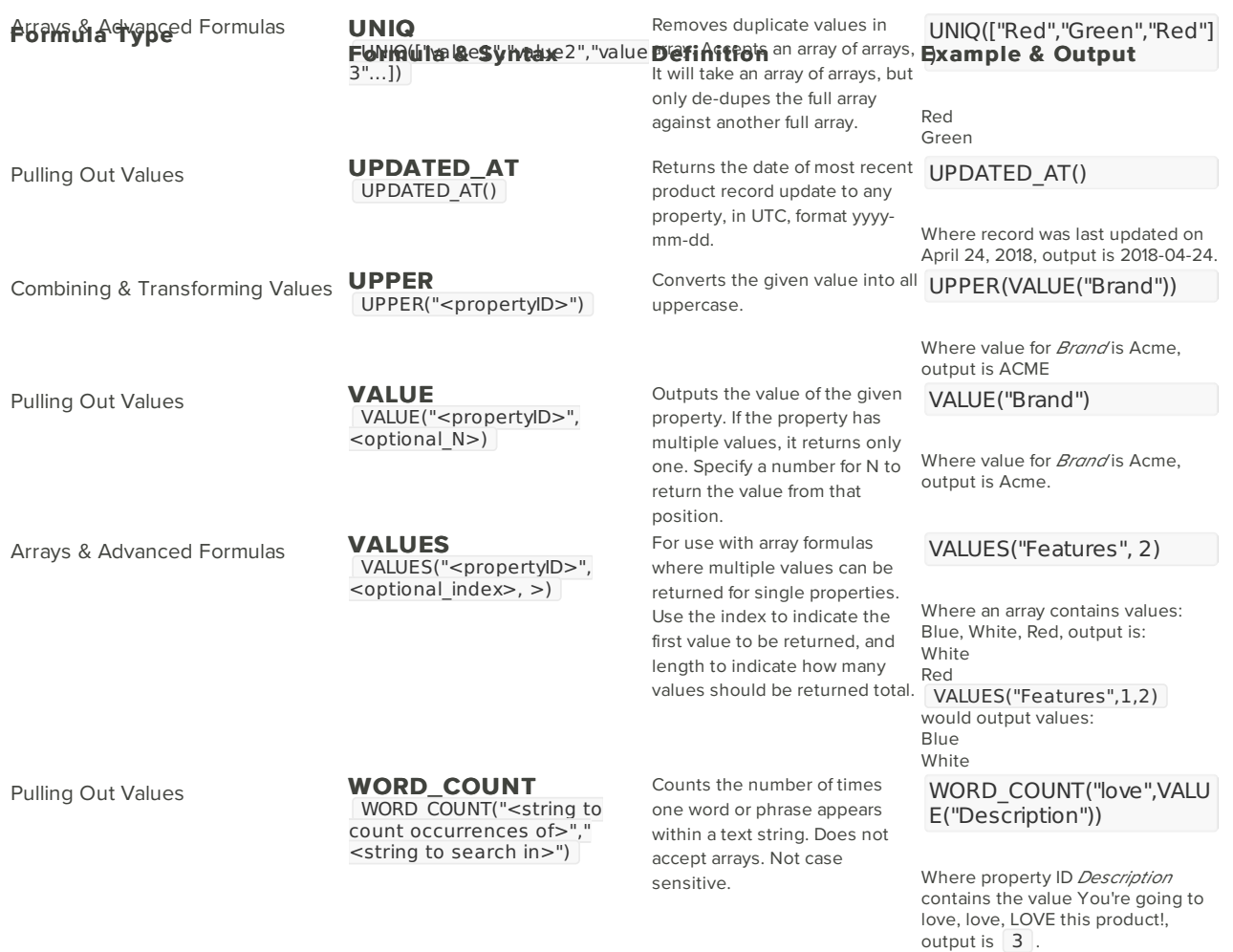

# Formula Guidelines & Best Practices

There are a few basics to keep in mind when using Salsify formulas:

## **Formulas use Property IDs, not Property Names**

In most cases, the Property ID and Property Name will be the same, but in some situations they're different. Use the Property ID when building formulas. Not sure if the name is the same as the ID? Check by going to the More menu, select Properties, and do a search for your property.

### **Formula property references are case sensitive**

If the property ID is "Brand", "BRAND" and "brand" will not work.

### **Formula functions are not case sensitive**

VALUE will work the same as value - best practice is to use all caps to make the formula easier to read.

#### **Use straight quotation marks**

In some cases, if you're using word processing software like Word to write your formulas, it inserts curly quotation marks rather than straight. If you have a formula that is unexpectedly not working, check the quotation marks to be sure they're the right type.

## **Use single or double quotation marks**

In normal formulas, double and single quotes can be used interchangeably.

#### **Quotes around numeric values**

In most cases, you do not have to use quotes around numbers when they are a formula function like a position or whole number. But you can use quotes in these cases as well. Use quotation marks around numbers when they are being used as a value or have a decimal point in them. When in doubt, check the table above for syntax.

## **The SALSIFY\_ prefix**

When using formulas in Excel formatted templates, use SALSIFY in front of every Salsify formula. So for example, when using VALUE in an Excel template, enter it as SALSIFY\_VALUE . For more help with setting up Excel formatted templates, click here.

#### **NULL vs ""**

Use NULL as the last argument for the case where you want to insert "no value". Use where you want to insert a blank value. The readiness report interprets NULL as "fill in nothing", and [""] as "fill in a blank value". So NULL doesn't get counted as a value in the completed percentage, and [444] gets counted as a value.

#### **Special characters**

There are some situations where special characters like \ or a double quotation mark need to be "escaped" in order for the formula to interpret them correctly. See *Escape Special Characters in Formulas* for more information about escaping special characters.

Formula Editing & Troubleshooting

#### **Parentheses and quotation marks always come in pairs**

When writing and troubleshooting formulas, check where your quotation marks and parentheses are, and whether they are all in pairs. If your quotation marks and parentheses are either misplaced or don't close properly, your formula will not validate.

#### **Look for the red underline in the readiness report formula builder**

The formula builder will give you hints about where your formula isn't validating. If there's a red underline under a specific part of your formula like VALUE , check the remainder of that section to be sure that the property ID is correct and that your syntax is right.

#### **Use formula builder to find the right property ID**

An easy trick to finding the right version of your property ID is to start typing it in the bar at the top of the formula builder. Don't select it, but the formula builder has a list of all the valid property IDs.

#### **Formula builder can help with templated export troubleshooting**

If you're working on a templated export and you can't figure out why your formula won't validate, try opening up a readiness report in another window, and use one of the source fields. Paste your formula in the formula builder, remove SALSIFY\_ and see where the error is. It can be a really quick way to see a syntax error or mistake in property ID. It's often helpful to use the formula builder like a scratch pad, validating your formulas before you add them to your template. Just remember to add SALSIFY to each of your formula pieces when you add it to the Excel template.

#### **Use line breaks in formula builder to make formulas easier to read**

Splitting up a formula makes it a lot easier to both read to figure out what it does, and troubleshoot to make sure you have your parentheses and quotation marks where they belong. The formula builder ignores line breaks in formulas, so split them up

however you'd like. Here's an example:

**Single line version:**

IF(AND(VALUE("Brand"),VALUE("Category")),CONCATENATE(VALUE("Brand"," - ",VALUE("Category")),NULL)

```
Multi-line version:
```

```
IF(
AND(
 VALUE("Brand"),
 VALUE("Category")
 ),
  CONCATENATE(
      VALUE("Brand"),
      " - ",
      VALUE("Category")
      ),
  NULL
 )
```
The multi-line version makes it much easier to see where everything should be, and that you have all your syntax correct.

#### **Comment your formulas to remember what they do**

You can add comments to your formulas to help yourself remember what they do, and to inform others who might be viewing or editing your formulas. Start comment lines with a # and anything on the line will be ignored, or put the comment on a line after a formula by adding the # after the formula part ends. For our example above, we could add comments like these:

```
#you can comment out an entire line by starting with #, or end a line by adding a #comment behind the formula as belo
w:
IF(
AND(
  VALUE("Brand"),
  VALUE("Category") #if the product has both brand and category filled
  ),
   CONCATENATE(
      VALUE("Brand"),
       " - ",
      VALUE("Category") #output will be Brand - Category
       ),
   NULL #otherwise no output at all
  )
```
Everything after the # on each line will be ignored by the formula builder.